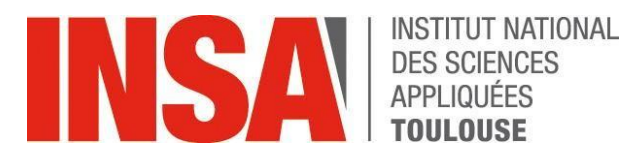

# **GUIDE D'UTILISATION**

### **INSCRIPTION ADMINISTRATIVE**

[http://preinscription.insa-toulouse.fr/](http://reinscription.insa-toulouse.fr/)

oriandre

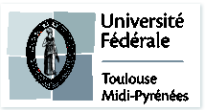

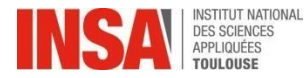

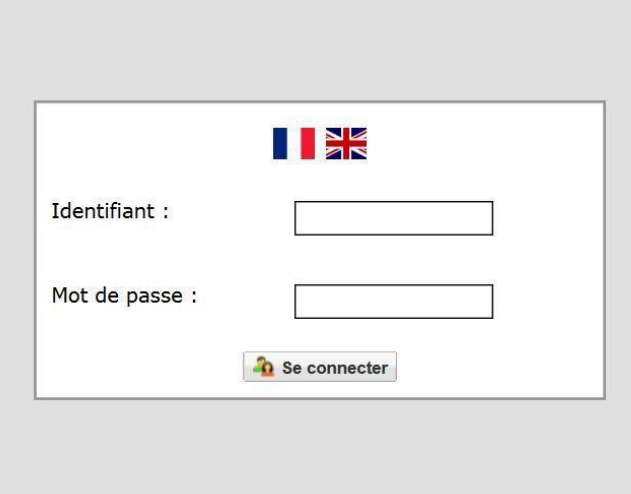

- Vous devez vous connecter avec le login et mot de passe reçus dans votre mail.
- Onglet « IA Web » I

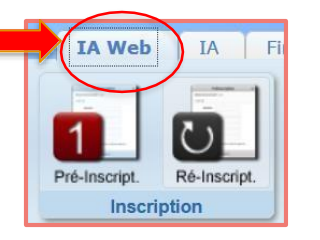

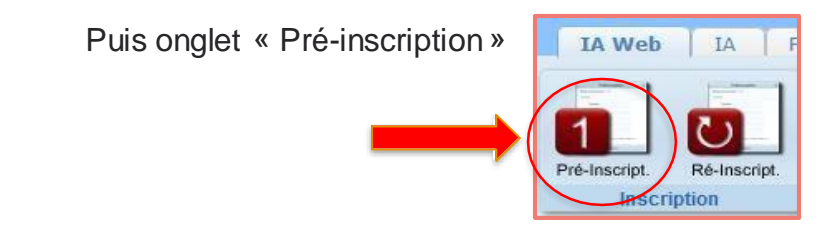

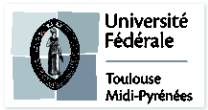

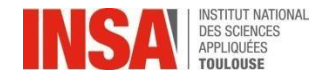

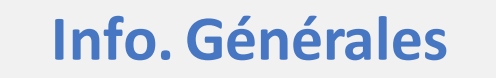

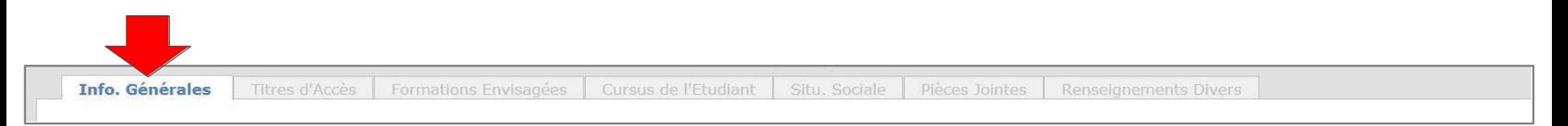

**Les informations annotées par une \* sontobligatoires**

#### **Informations administratives**

- **Code INE ou INES** (11 caractères) : déjà pré-rempli -Si ce n'est pas le cas vous pouvez le trouver sur votre relevé de notes du BAC, sur votre carte étudiante ou relevés de notes dusupérieur **-ATTENTION** ne pas confondre le **chiffre 0**etla **lettre o : LETTRES À REMPLIR EN MINUSCULE** -Si vous êtes **étudiantétranger** et que vous n'avez pas de Numéro INE: cochezla case **Code inconnu**
- N° **Certificat CVEC** (vous n' êtes pas concerné, en cas de problème ,merci d'envoyer un mail à preinscription@insa-toulouse.fr)
- **Numéro de sécurité sociale** (= Code INSEE)

-Si vous êtes étudiant étranger résidant pour la première fois en France et que vous n'avez pas de N° de Sécurité Sociale:

cochezlacase **Code inconnu**

- **Nationalité**: déjà pré-remplie, à vérifier et à compléter le cas échéant
- Dans **Autres prénoms: BIEN SÉPARER PAR UNEVIRGULE**

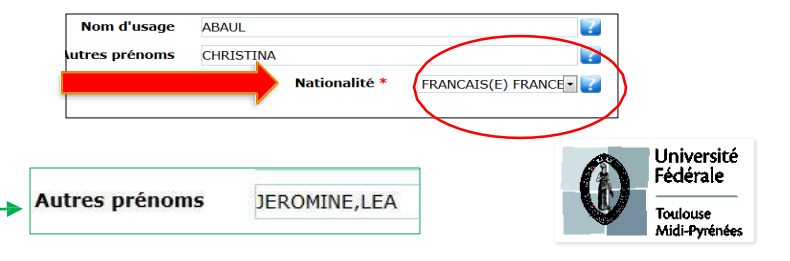

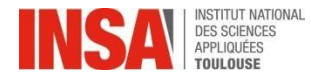

### **Info. Générales**

Ajoutez votre **photo d'identité** en cliquantsur le crayon ci-contre.

Celle-ci doit être au format JPG et peser entre 1 Mo et 2 Mo. Il faut qu'elle soit: **sur fond neutre uni**, du **haut de la tête aux épaules**, vous pouvez sourire mais la photo doit être sérieuse.

(Si vous rencontrez des difficultés pour la télécharger, continuez à remplir les autres éléments et revenez ensuite sur la 1ère page)

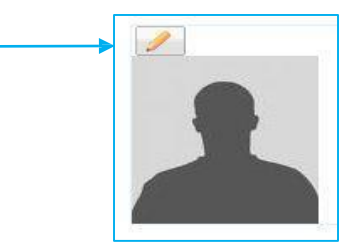

#### **Adresses Personnelles**

Il est**obligatoire** de saisir au moins une adresse postale pourun étudiant(si pas de logement, inscrirecelle des parentsou tuteurs\*). N'oubliez pas d'indiquer votre adresse e-mail. \*dès que vous connaitrez votre nouvelle adresse, vous devrez la communiquer à l'adresse [scolar@ina-toulouse.fr](mailto:scolar@ina-toulouse.fr) . ➔si vous êtes bénéficiaire d'une chambre universitaire sur le campus, CROUS ou Promologis voir la slide suivante avec les adresses détaillées des résidences...

ATTENTION à l'ordre dans votre adresse postale:

**D'ABORD** le n° et la rue, avenue.. **ENSUITE** la résidence, apt, étage…

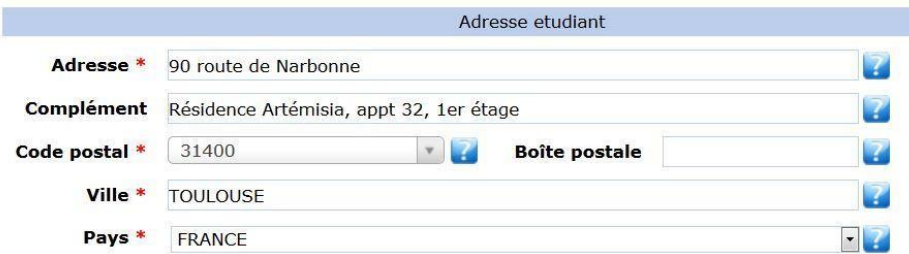

#### **Téléphones Personnels**

Il est **obligatoire** de saisir au moins un numéro detéléphone.

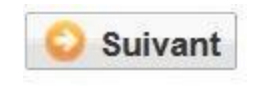

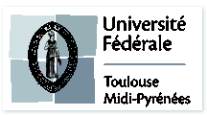

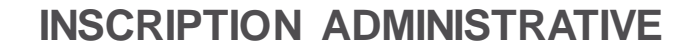

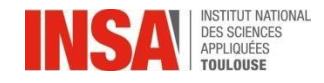

# **Info. Générales**

**Si vous ne connaissez pas encore votre numéro de chambre, vous nous le fournirez par mail à la rentrée.**

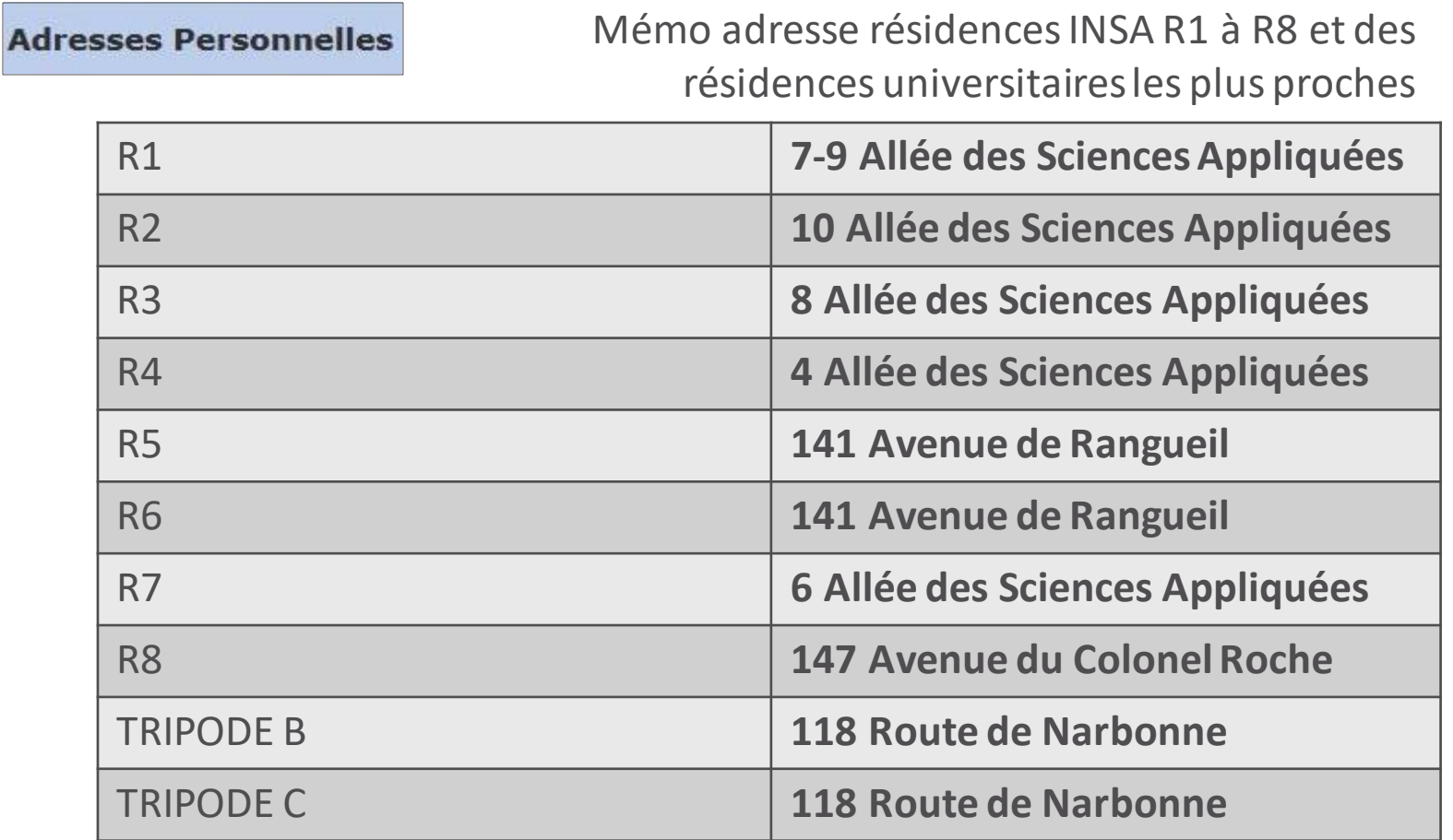

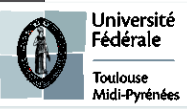

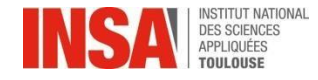

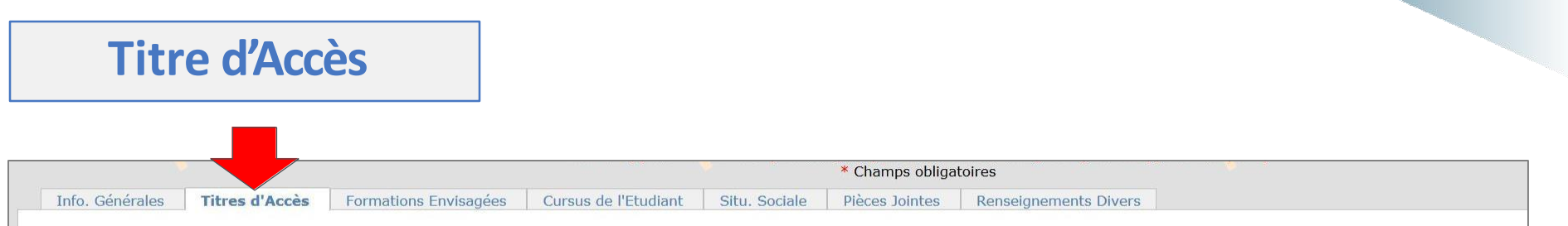

**Les informations annotées par une \* sontobligatoires.**

Baccalauréat ou équivalent permettant d'accéder à l'enseignement supérieur français

**Ces données sont normalement pré remplies, si ce n'est pas le cas, remplissez les champs comme indiqué ci dessous.**

- **Mention** :obligatoire
- Si **BAC Français en France**: Saisir d'abord le département, puis l'établissement puis la ville apparaîtautomatiquement
- Si **BAC étranger** : d'abord le pays puis l'établissement et la ville
- Si **BAC français à l'étranger**: d'abord les premières lettres de l'établissement, puis la ville
- **Série du Bac**: **OBLIGATOIREMENT SE RÉFÉRER à la page suivante**

**Vous pouvez taper directement le code CORIANDRE correspondant au BAC, ou le début du libellé du BAC, qui s'affichera progressivement. (voir page suivante)**

**ATTENTION : certains BAC ne sont pas à utiliser**

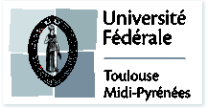

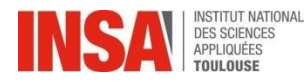

### BAC AVANT 2021

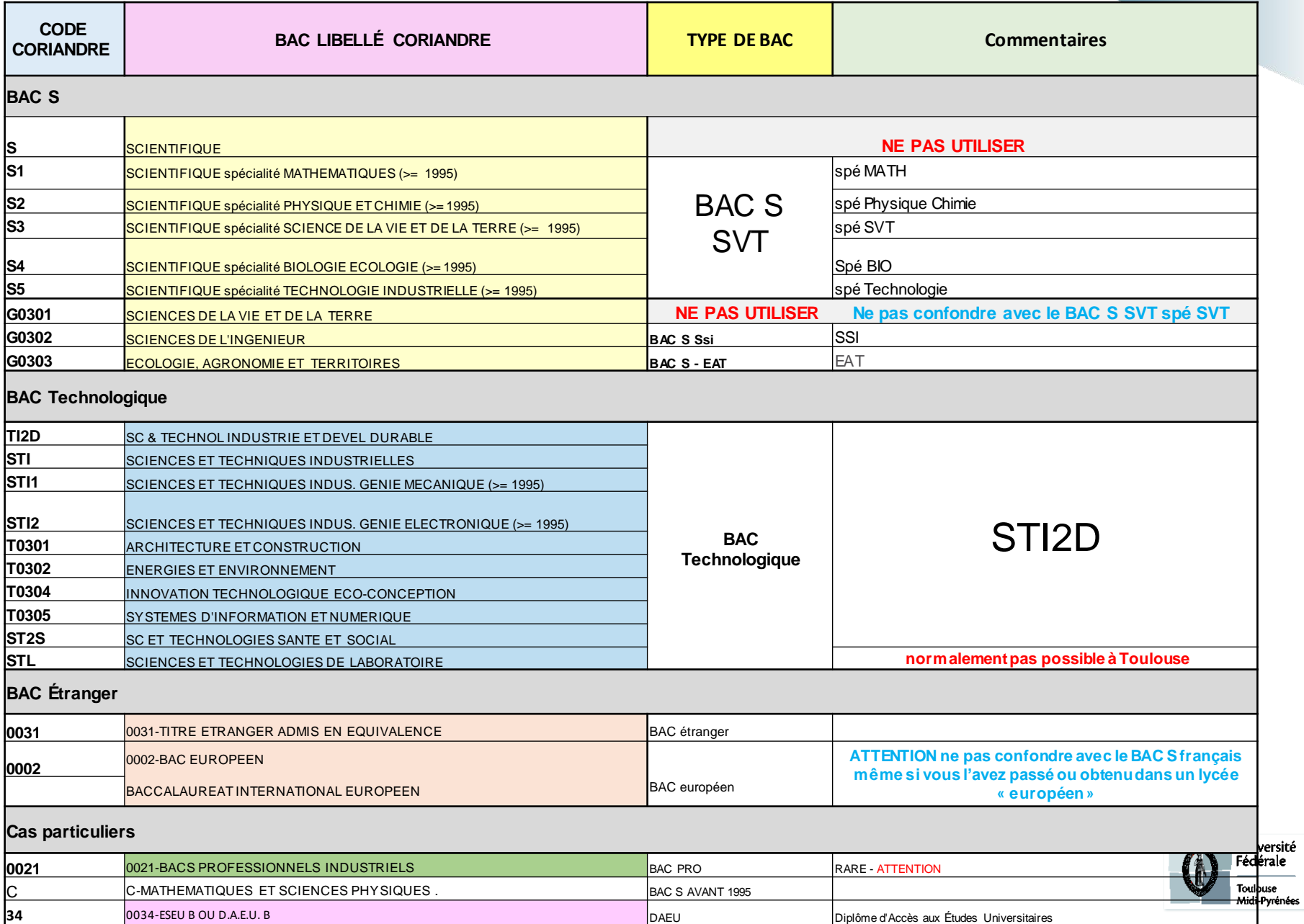

--

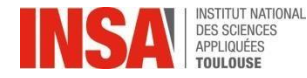

### BAC à partir de 2021

Depuis juin 2020, il n'y a plus de série (L, ES, S) en voie générale mais des parcours par spécialités, les élèves choisissent 3 spécialités en 1ère et n'en gardent que 2 en Terminale. Merci de compléter les spécialités suivies en Terminale.

Remplir la spécialité 1 puis la spécialité 2 à l'aide de la liste déroulante . Exemple : Spécialité 1 : Physique-Chimie / Spécialité 2 : Mathématiques

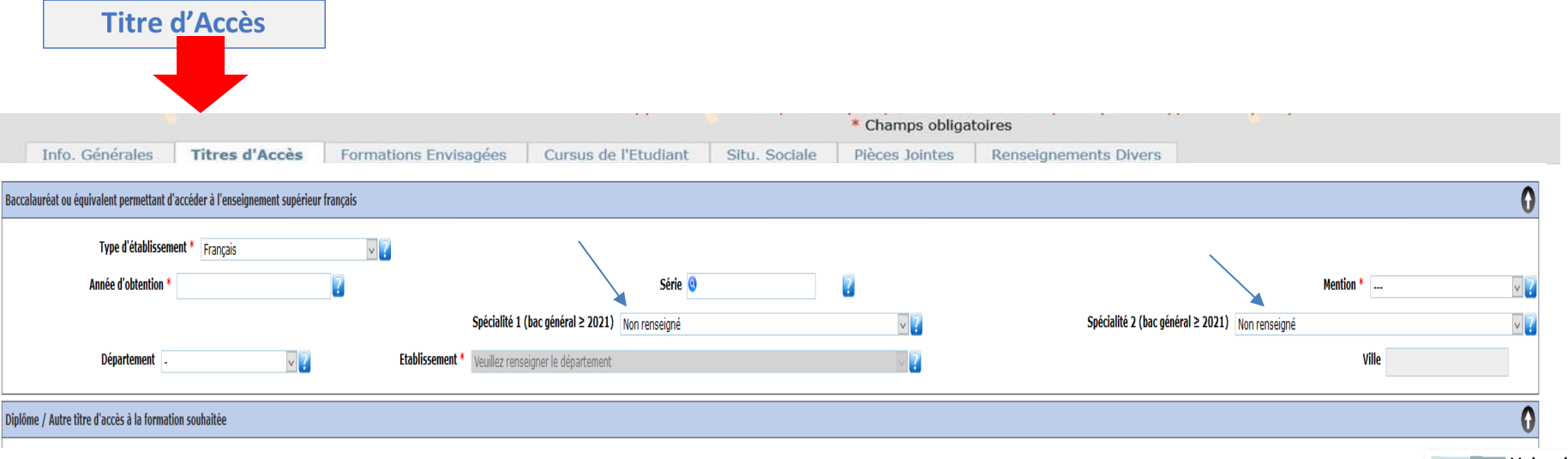

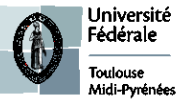

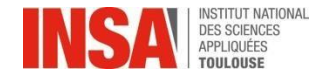

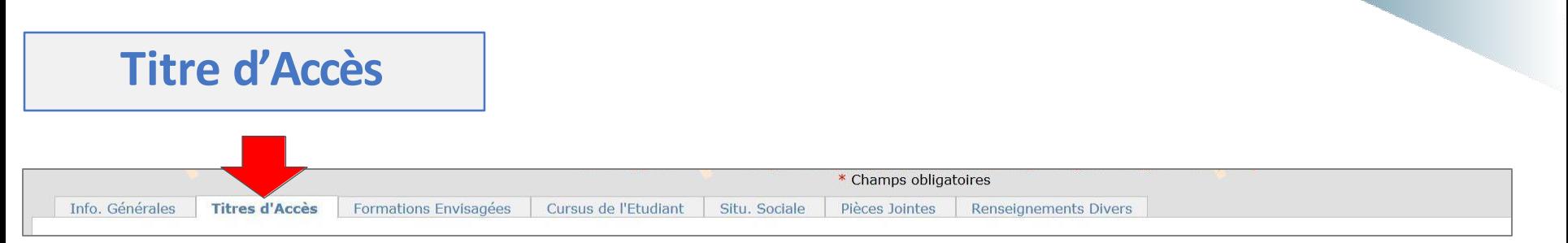

**Les informations annotées par une \* sontobligatoires.**

**Si vous êtes bachelier2023 veuillez directement passer à l'onglet « Formations envisagées » page 10 de ce guide et ne pas remplir la partie « diplôme/autre titre d'accès à la formation souhaitée »**

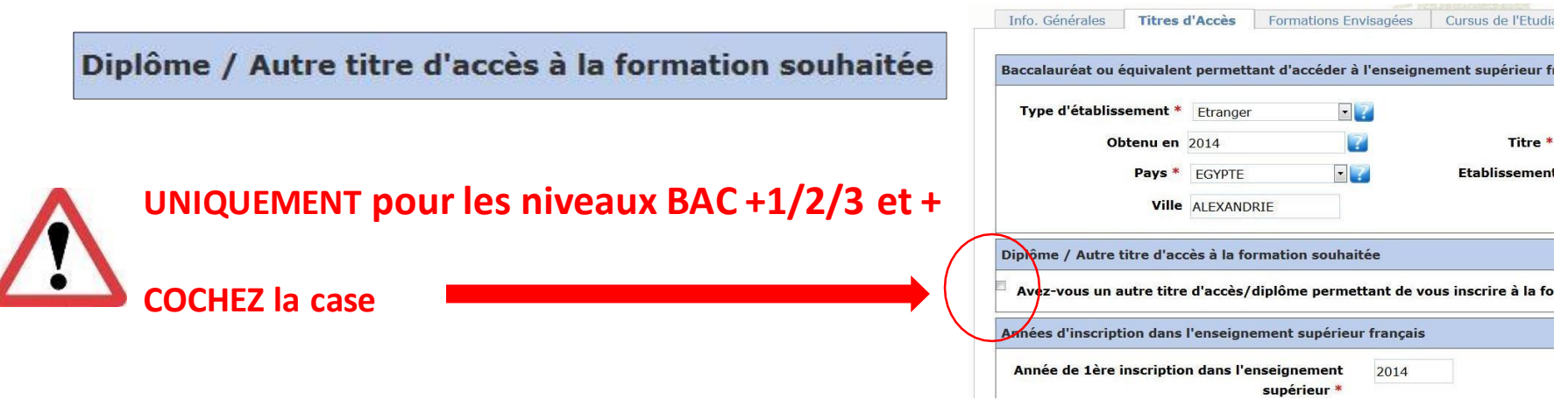

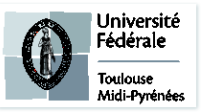

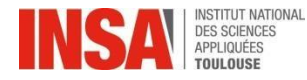

#### Diplôme / Autre titre d'accès à la formation souhaitée

- Année: Il s'agit de votre dernière année universitaire vous permettant d'accéder à la formation d'ingénieur INSA
- **Etablissement** : Veuillez trouver votre établissement après avoir renseigné le pays et ledépartement
- **Type : N'UTILISEZ QUE LES CHOIX PROPOSÉS CI-DESSOUS**

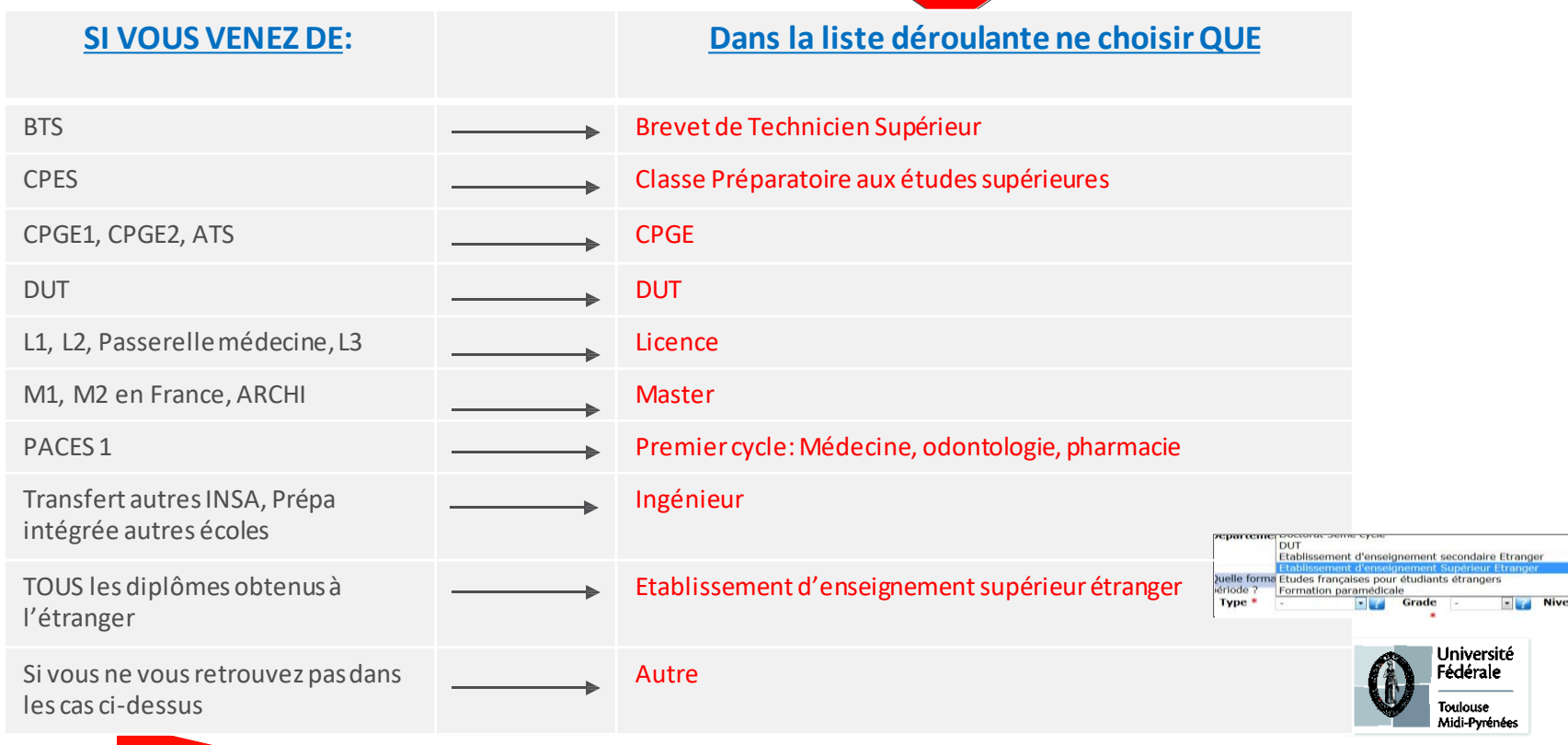

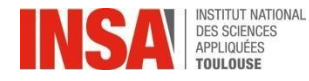

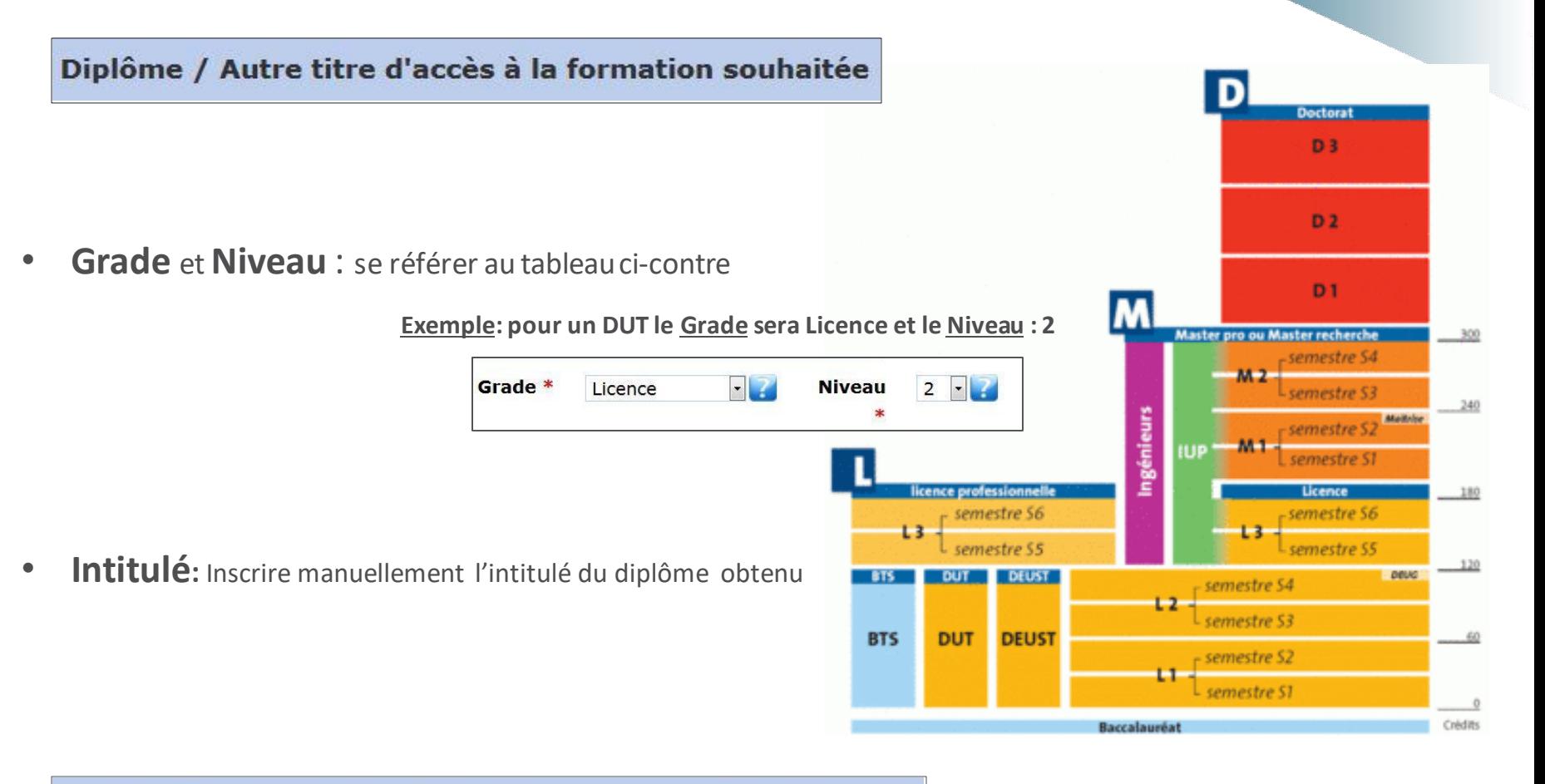

#### Années d'inscription dans l'enseignement supérieur français

Ce champ est demandé par le Ministère, veuillez remplir les 3 dates:

- Indiquez **l'année de 1ère inscription dans l'enseignement supérieur en France**
- Indiquez **l'année de votre 1ère inscription à l'université en France**
- Indiquez **votre année d'arrivée à l'INSA**

Si vous êtes **étudiant étranger** et que vous n'avez jamais été dans une université française, remplissez les 3 cases avec votre année d'arrivée à l'INSA:**2023**

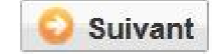

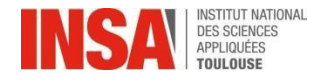

# **Formations Envisagées**

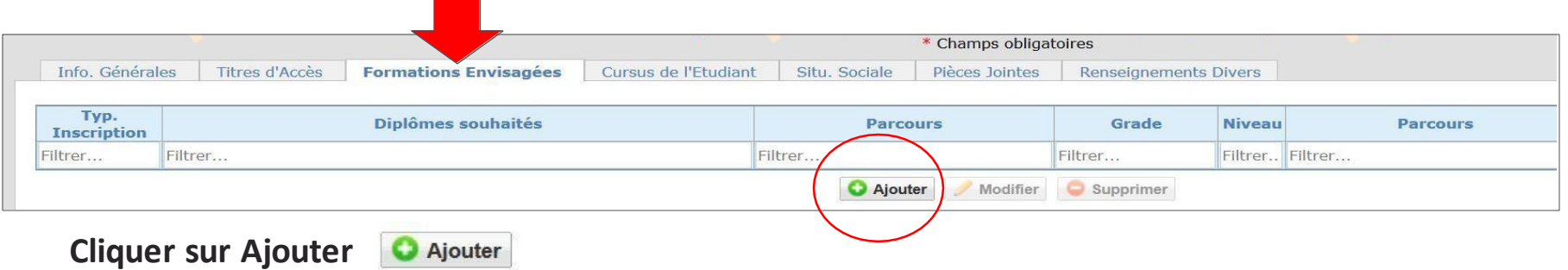

#### **Les informations suivantes s'affichent:**

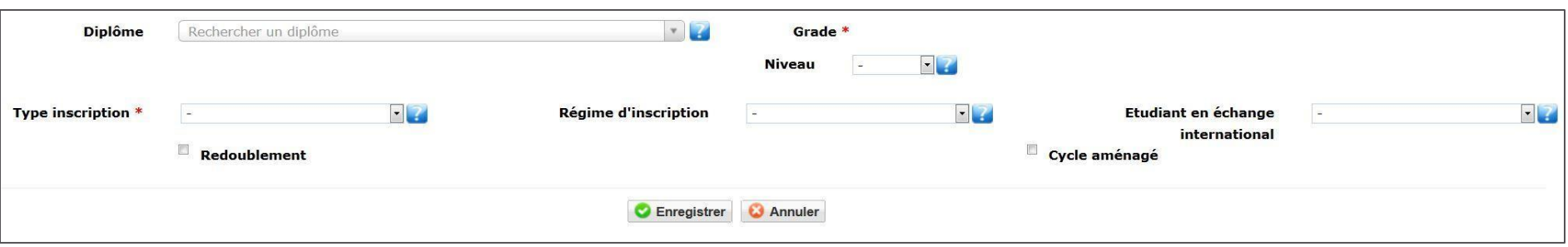

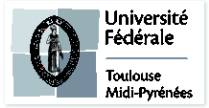

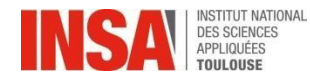

#### **SI VOUS ENTREZ EN 1 ère année du cycle préparatoire de la Formation Continue :**

- Dans **Diplôme** saisir : **« I3..» et vous verrez apparaitre plusieurspossibilités**
- **Choisissez la spécialité dans laquelle vous êtes affecté en cycle préparatoire**
- **Le code doit être I3..FCO (les 2 lettres du milieu correspondent à votre spécialité)**

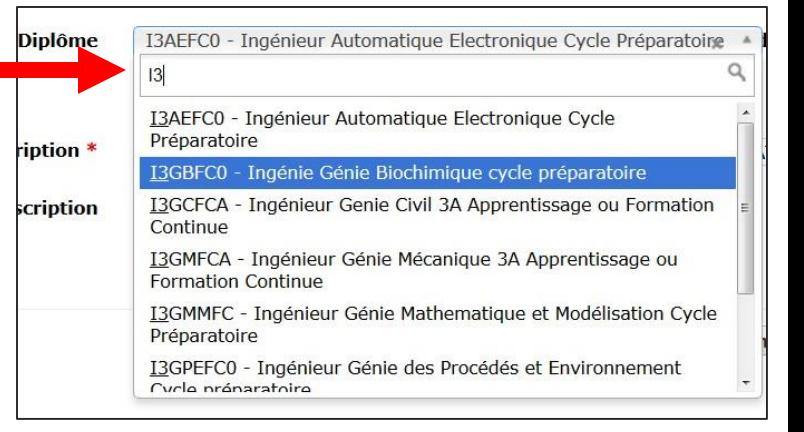

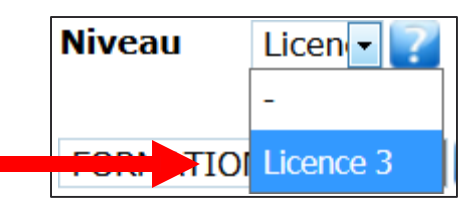

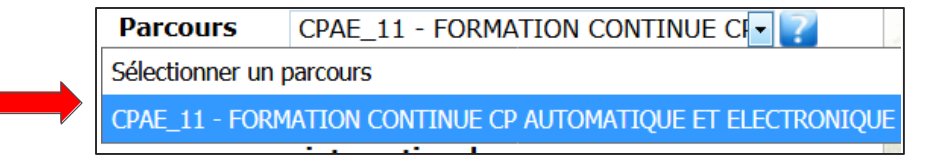

**FORMATION CONTINU-Etudia** 

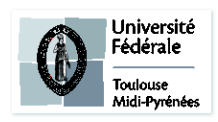

• Dans **Niveau** sélectionnez votre année(3)

- Après avoir sélectionné le niveau, le **Parcours** s'affiche. Sélectionnez votre parcours selon l'exemple ci-après:
- Dans : **Type inscription** sélectionnez : **« Principale»**
- Dans : **Régime d'inscription** sélectionnez: « **Formation continue** hors contrat prof »

FORMATION INITIALE HORS APPRENTISSAGE REDRISE ETHINES NON EINANCEE SANS CONV CONTRAT APPRENTISSAGE ORMATION CONTINUE HORS CONTRAT PRO CONTRAT DE PROFESSIONNALISATION

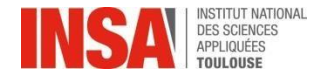

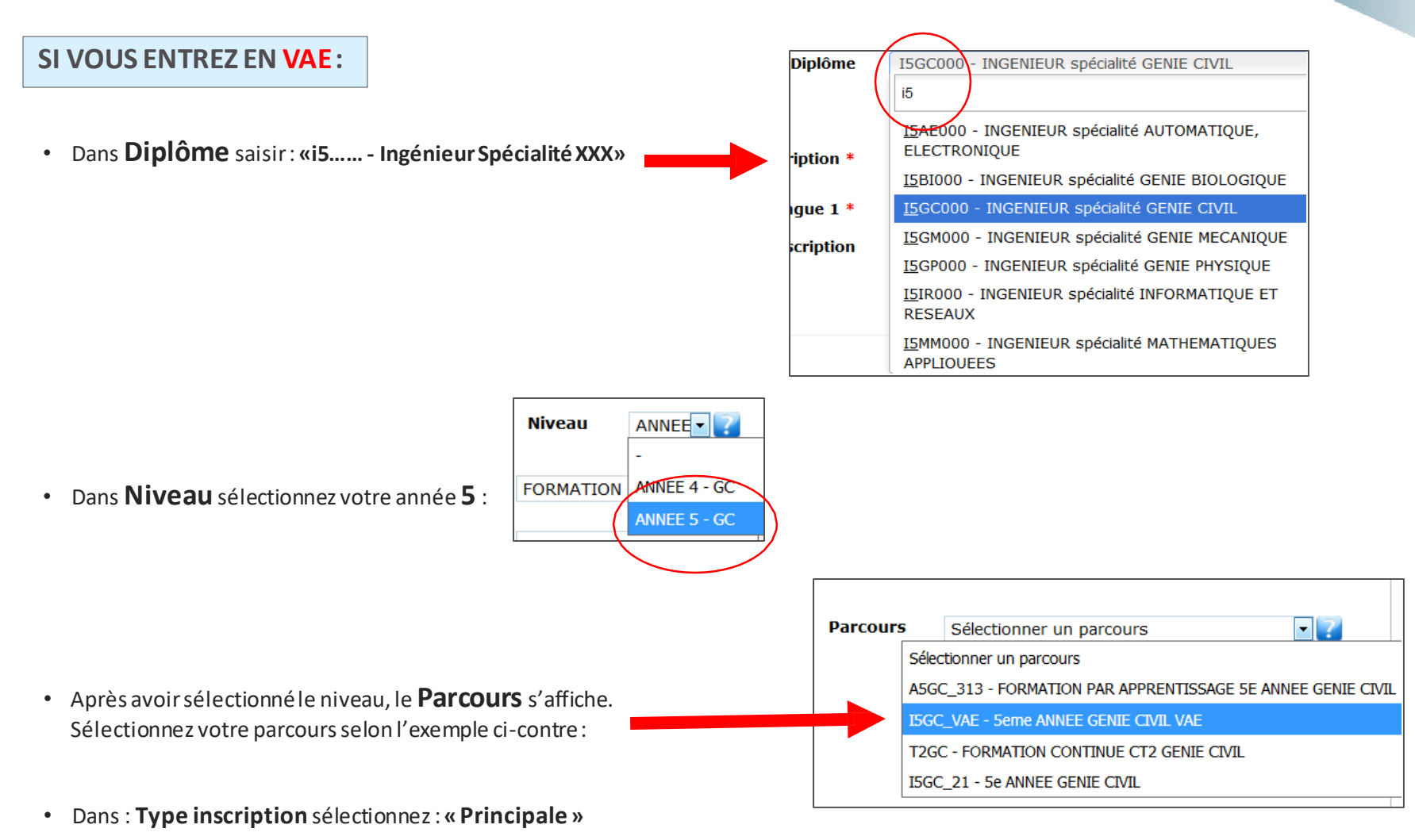

- 
- Dans : **Régime d'inscription** sélectionnez : « **Formation continue** hors contrat prof »

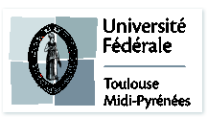

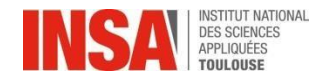

### **Situation Sociale**

La **sécurité sociale étudiante** est gratuite pour tous les étudiants français et étrangers , les conditions diffèrent selon que vous êtes déjà étudiant ou que vous rentrez dans l'enseignement supérieur pour la première fois.

Découvrez toutes les subtilités de cette réforme sur le site suivant: <http://www.etudiant.gouv.fr/cid104942/la-securite-sociale.html>

Vous devrez simplement **vérifier que vos coordonnées et informations auprès de votre sécurité sociale sont exactes** (*RIB, adresse postale et déclaration du médecin traitant*) et **mettre à jour votre carte vitale** (en pharmacies ou borne CPAM).

- **Origine des Ressources** : Choisir dans le menu déroulant.
- **Nom / PCS/ Profession tuteur** : Parents, responsable légal del'étudiant
- **Responsabilité Civile :** ATTENTION aux dates de fin de validité de votre contrat, document à joindre obligatoirement sur l'ongletsuivant
- **Bourse : Il n'est pas possible d'être boursier avec votrestatut**

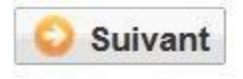

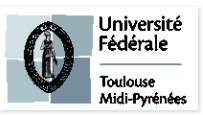

l'Assurance

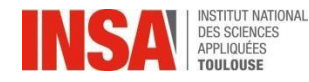

### **Pièces jointes**

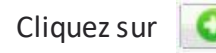

Cliquezsur en face de la pièce jointe demandée

✓Fiche Autorisation de soins remplie etsignée

- ✓Pièce d'identité (Recto/Verso) ou Passeport
- ✓ Attestation de responsabilité civile2023/2024
- ✓ Charte de non plagiatsignée

✓1 photo d'identité pour la carte étudiant: entre 1Mo et 2Mo (1600 x 1200 points max), portrait du visage aux épaules, sur fond neutre et lumineuse (PAS de photos sombre ni mal cadrée), format JPG

- ✓Pour les étudiants de **nationalité étrangère :**
	- ✓Passeport + Visa

✓Extrait d'acte de naissance original + une versiontraduite

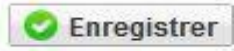

#### **TOUS LES DOCUMENTS DEMANDÉS SONT OBLIGATOIRES**

**(s'il vous manque un document NE VALIDEZ pas définitivement votre inscription ainsi vous pourrez vous connecter de nouveau pour le déposer)**

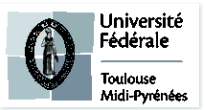

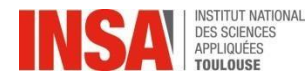

### **Renseignements divers Renseignements divers**

- **Niveau LV2** vous n'avez rien à remplir
- **Résultat des test ELAO** vous n'avez rien à remplir
- Cochez le reste en fonction de votre situation (demandeurd'emploi…)
- **Personne à contacter en cas d'urgence**:**INDISPENSABLE**.

Si vous n'avez pas de personne de confiance en France, vous devez inscrire le contact d'un de vos parent ou tuteur à l'étranger.

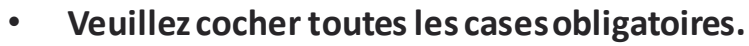

Les documents dont vous devez avoir pris connaissance se trouvent avec la liste des pièces jointes sur le site internet de l'INSA de Toulouse

Vu le réglement des études \*

Vu l'information RGDP et droit à l'image \*

Vu le règlement intérieur \*

Vu la Charte informatique \*

Option publication annuaire établissement \*

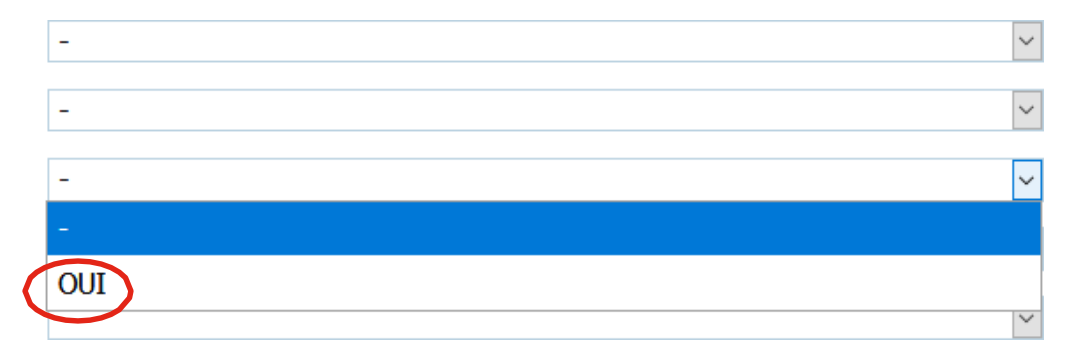

(s'il vous manque un document NE VALIDEZ pas définitivement votre inscription ainsi vous pourrez vous connecter de nouveau pour le déposer)

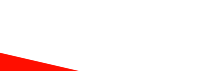

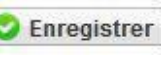

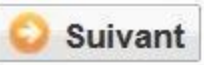

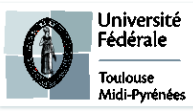

Suivant

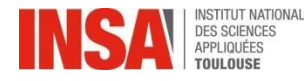

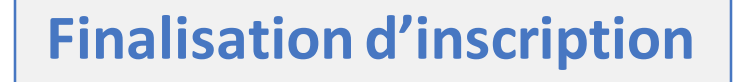

• Veuillez **IMPERATIVEMENT** cliquer sur ce bouton afin de finaliserl'inscription

Imprimer et Valider l'inscription

# **VOUS N'AVEZ RIEN À IMPRIMER À LA FIN DE VOTRE SAISIE EN LIGNE**

(même pas le récapitulatif d'inscription)

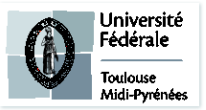

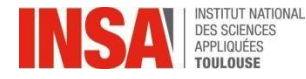

# Et ensuite ?

- $\checkmark$  Le pôle scolarité procédera, à la vérification de chaque dossier de préinscription, ainsi qu'à la vérification de chaque pièce jointe. Cette validation peut prendre plusieurs jours ou semaines, inutile d'envoyer un mail si le traitement n'est pas immédiat.
- ✓ Quand le dossier sera validé par le pôle scolarité et si vous êtes en règle avec les paiements auprès du **pôle de Formation Continue**: vous aurez accès à votre **certificat de scolarité 2023- 2024**

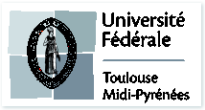

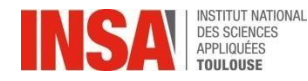

# Et ensuite ?

Si un message d'erreur apparait à la fin de votre préinscription après validation :

Ou si le montant indiqué ne correspond pas à votre situation, **il n'est pas nécessaire de nous contacter**, le pôle scolarité se chargera de le régulariser.

Pour récupérer votre certificat de scolarité :

- veuillez cliquer sur l'onglet**« Rapport d'inscription»**
- Veuillez cliquer sur ce bouton afin de récupérer votre certificat de scolarité

 $\rightarrow$  Imprimer l'inscription Imprimer le certificat de scolarité

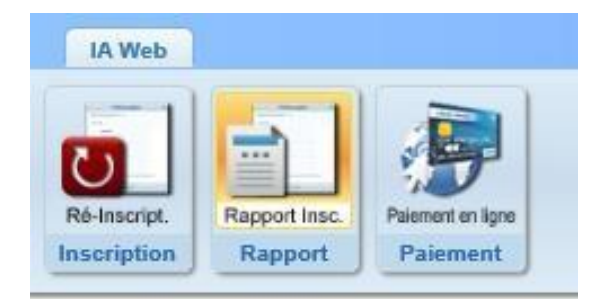

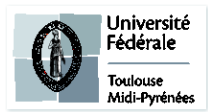

### **O** Erreur

 $\mathbf{u} \times$ 

Une erreur est survenue lors du calcul du montant total restant à payer: Impossible de déterminer le montant de l'article 'INSA TOULOUSE - Ingénieur' car aucun type de tarif de formation n'est renseigné alors que la formation est soumise aux tarifs différenciés.

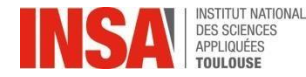

# Et ensuite ?

**En cas de problème de saisie ou autre: Vous pouvez écrire à [preinscription@insa-toulouse.fr](mailto:preinscription@insa-toulouse.fr) en précisant votre année d'inscription, nom et prénom. Nous sommes également disponibles au 05.61.55.95.25 sur les horaires d'ouverture.**

**Le Pôle Scolarité sera fermé du 28 juillet au 22 août 2023 inclus. Merci de ne pas envoyer de mail pendant cette période, ils ne seront pas traités.**

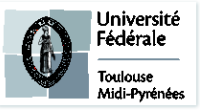